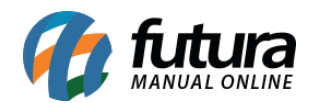

## **1 – Impressão do QR Code para pagamentos PIX**

## **Caminho:** *Finalizar Venda (F10)*

Nesta versão, foi implementada a funcionalidade para a impressão do QR Code no momento da finalização do pedido; caso o tipo de pagamento selecionado seja PIX, no momento em que o QR Code é apresentado na tela, ao clicar no botão **"Imprimir"** ou pressionar sua tecla de atalho rápido **[F6]**, o mesmo será impresso para que o cliente possa realizar a leitura e pagamento da venda.

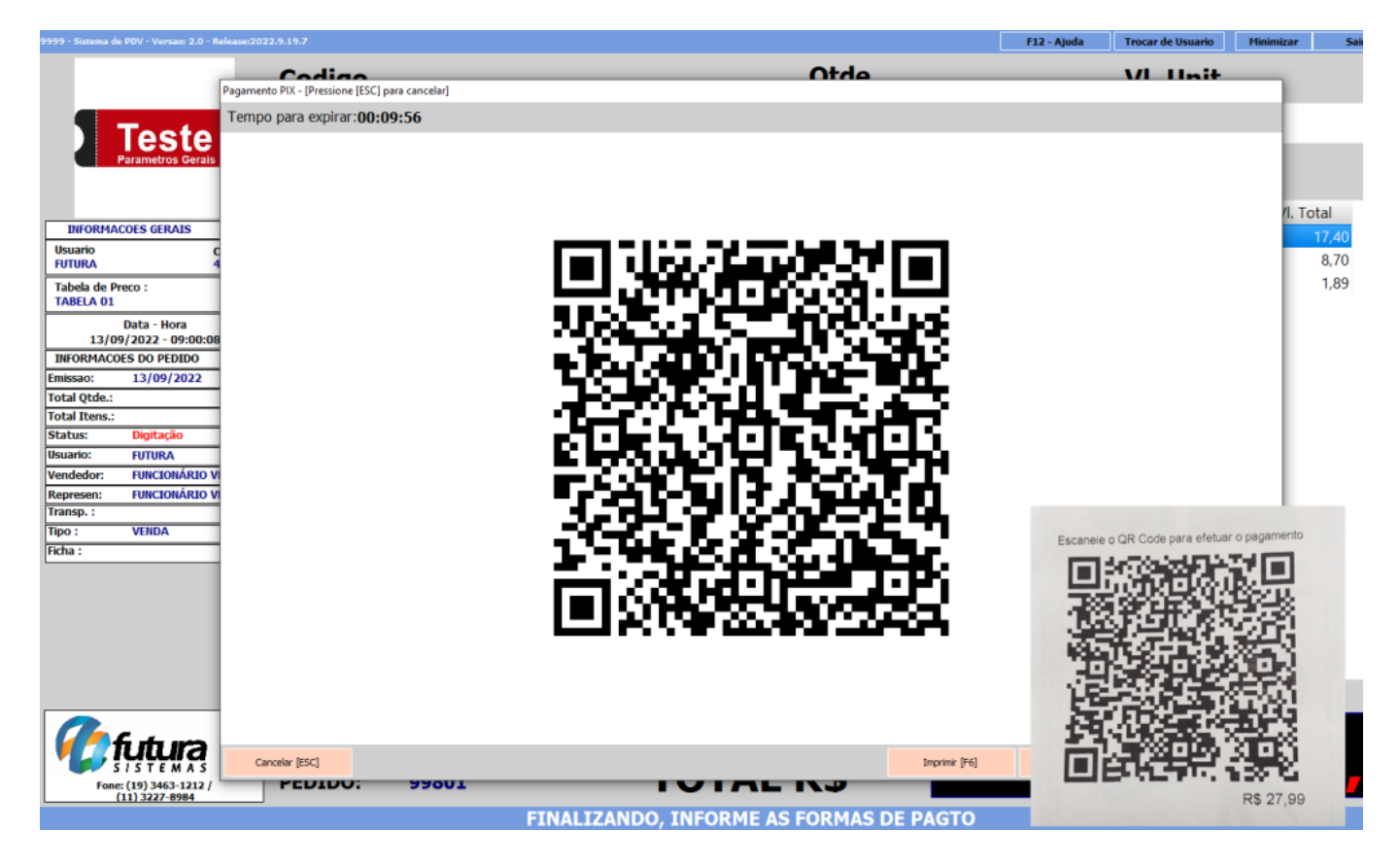

Será acatada automaticamente a impressora definida no Tipo de Documento nas configurações do terminal, sem a necessidade de seleção manual, pela seguinte ordenação de prioridade: **SAT** > **NFC-e** > **Pedido** > **Mini impressora**.

Caso o sistema não possua nenhum dos tipos habilitados, será apresentada uma validação indicando que a impressora não foi encontrada.

**Observação:** se o QR Code impresso em tela expirar, a impressão também deixará de ser

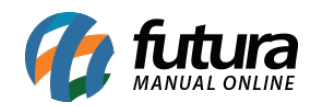

válida, sendo necessária a geração de um novo código para o pagamento.